# VR**を用いた教育、マーケティング支援について ~米国**EON Reality**社の事例および製品のご紹介~**

久木元伸如○ (株式会社 ケイ・ジー・ティー)

# Case Study of Marketing Support and Education by Virtual Reality

Nobuyuki KUKIMOTO

Keywords: Rapid Application, Visual Programing, Dynamics, IPT

# 1. **はじめに**

VR アプリケーションを構築するためには、視点に 応じた投影画像の変更や,IPT に投影する特殊な技 術が必要なので,高度なプログラミング能力が必要と される.作成したコンテンツの再利用は難しく「苦労 対効果」が低いので,IPT 向けコンテンツを,デスク トップ環境で実行する場合や Web を用いて配信する 場合には,新たにコンテンツの再構築が求められる. また、VR を心理学に応用した場合、視覚に関する実 証実験を必要とする心理学の研究者は OpenGL など グラフィックスライブラリを用いたプログラミングに 必ずしも長けているとは限らないので,簡単な視覚心 理実験を行うにしても多大な労力を必要とする.

本稿では素早く, 容易に VR コンテンツを作成でき る EON を紹介し、その利用例について述べる.

# 2. **ソフトウェア・プロダクト**

EON は基本的なパッケージの EON Studio と IPT への対応を可能とするモジュール等を組み込んだ EON Professional,EON に独自の機能を追加できる EON SDK のラインナップがある.

#### 2. 1 EON Studio

EON Studio はインタラクティブな 3D コンテンツ を GUI を用いて開発するオーサリングツールである (Fig1).プログラミングの知識や経験が無くてもビジュ アルなオーサリング環境により3Dコンテンツの開発 が可能である.

# 2. 2 EON Professional

EON Studio に付加機能を追加した EON Professional は,nVIdia Cg Shader を用いた高い視覚効果 の実現や多面 IPT への対応を可能とするモジュール が含まれている.さらに,EON Professional は複雑 な物理特性をリアルタイムに計算するモジュールをサ ポートしている.

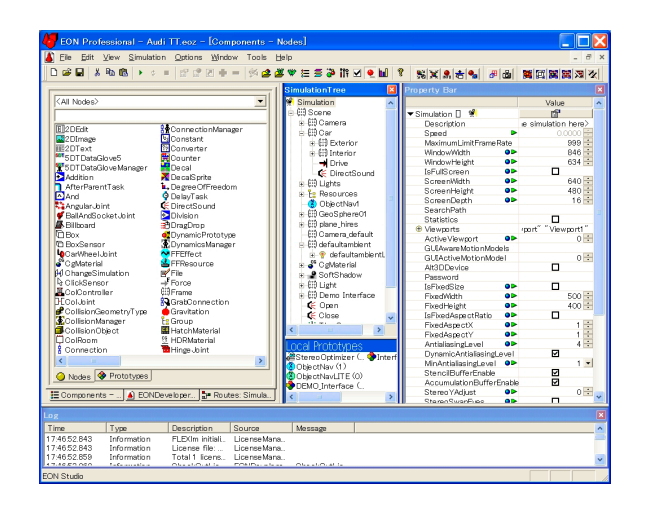

Fig. 1 EON の GUI.左からノード・プロパ ティ, Simulation Tree, プロパティ設定

#### 2. 3 EON SDK

EON では多数のモジュールを実装しているが,任 意のモジュールをスクリプト(VBScript もしくは JScript) で記述し,新たなモジュールを作成する事が できる.このスクリプトでもサポートできない機能を 付加するときには SDK を用て独自の EON 機能を作 成する.

#### 3. **コンテンツ作成の流れ**

EON では obj や 3ds, lw フォーマットの形状デー タファイルを読み込む事ができる.より視覚効果の高 いデータを読み込むためには EONCAD を用いて 3D Studio MAX や MAYA のシーンファイルを読み込み, EON のファイルフォーマットである eoz に変換する.

読み込まれた形状データは Simulation Tree と呼ば れるシーングラフに登録する.シーングラフには形状 データのみならずVR空間のイベントや機能を司る ノードやプロトタイプをドラッグ&ドロップで組み込 む. 組み込まれたノードやプロトタイプはプロパティ ウインドウで詳細なパラメータを設定する.ノードや

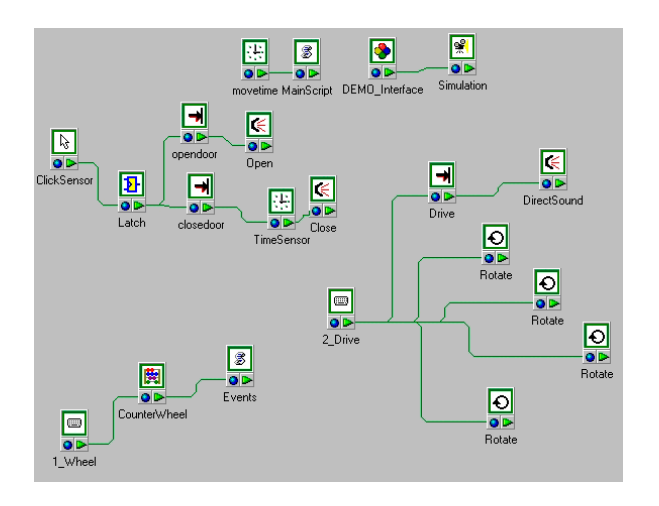

Fig. 2 Route Window

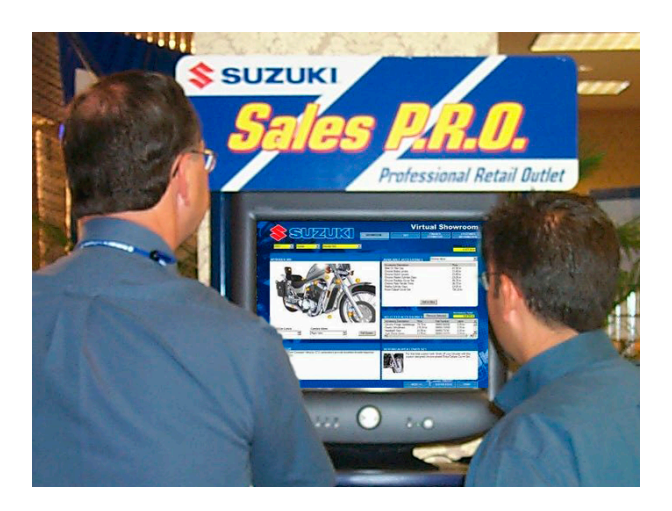

Fig. 3 セールス支援ツールとして利用

プロパティの関係は Fig2 に示す Routes Simulation ウ インドウで各ノードを結線し,データもしくはイベン の流れをビジュアルプログラミングする.

# 4. EON **を用いた事例**

# 4. 1 EON **を用いた販売促進**

EON で作成したコンテンツは IPT に限らずデスク トップ環境や Web で展開可能である.EON アプリ ケーションの Sales Assistant や EON Planner を用 いて EON コンテンツを活用し、総合的なセールス· マーケーティング支援アプリケーションの構築が可能 となる.Fig3 の例では情報端末(KIOSK 端末)に商 品を表示し,顧客がインタラクティブにオプションや 色を変更する BTO(Build To Order) サービスの提供 を行う.

### 4. 2 **教育・研究分野への導入事例**

2007 年3月に久留米工業大学に導入された IPT で は,機械部品の設計・製造・整備のシミュレーション, 建築・設備の設計の評価などの分野を中心に利用する ため. VRソフトウェアとして EON が採用された.

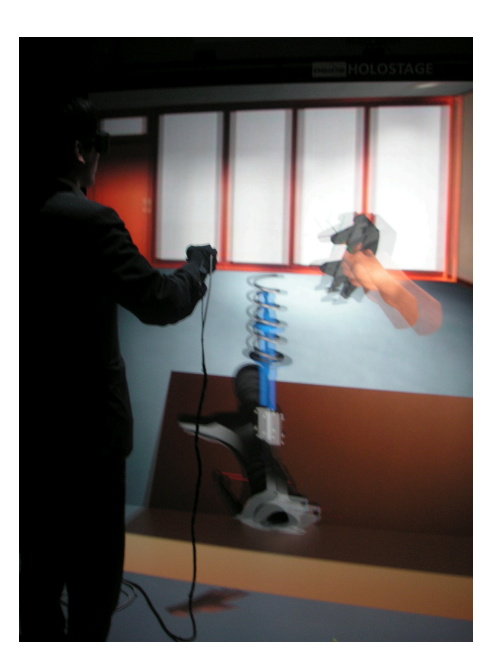

Fig. 4 車部品の組み込み

利用用途として,Fig4 に示すように,データグローブ を用いてインタラクティブに VR 空間のオブジェクト を操作しながら,機械設計の際に設計した部品が正し くレイアウトできるか,組み立てや修理の際に十分な スペースが確保できるかなど検証への利用や、組み立 てや整備の手順のシミュレーションへ利用を検討して いる.

特に、Fig4 のコンテンツでは物理特性を考慮し、指 定した場所以外に部品を取り付けようとするとオブ ジェクトが床に落下し,同時に効果音も出る.

# 5. **まとめ**

本稿では,迅速に VR コンテンツを構築きるツール として EON を紹介した.EON では GUI を用いて VR コンテンツの構築が可能となる.したがって,これま での VR の研究開発で負荷の大きかったプログラミン グに関する時間を短縮し,効率的な研究開発とコンテ ンツに重点を置いた VR アプリケーションの構築が可 能となる.

また, EON で作成した VR コンテンツはセールス· マーケーティング支援アプリケーションのへ活用でき る.VR のインタラクティビティと形状の直感的な把 握は顧客に十分な判断材料を与える事ができ,顧客満 足度の高いサービスの提供が可能となる.